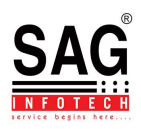

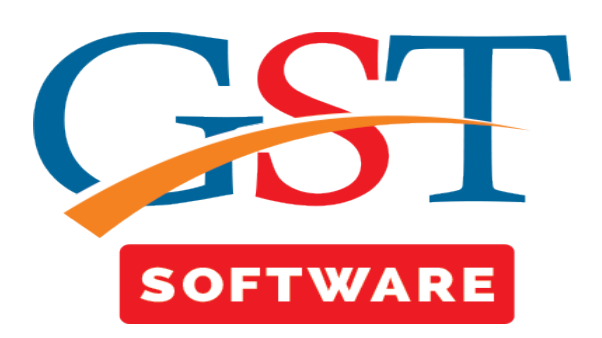

## **Server Configuration**

- **If SQLServer is installed in Default instance then we have to use only Computer Name.**
- **If it is not in default mode then we have to use Slash(\) Service name.**

<u>ft f</u>

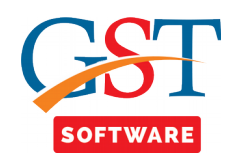

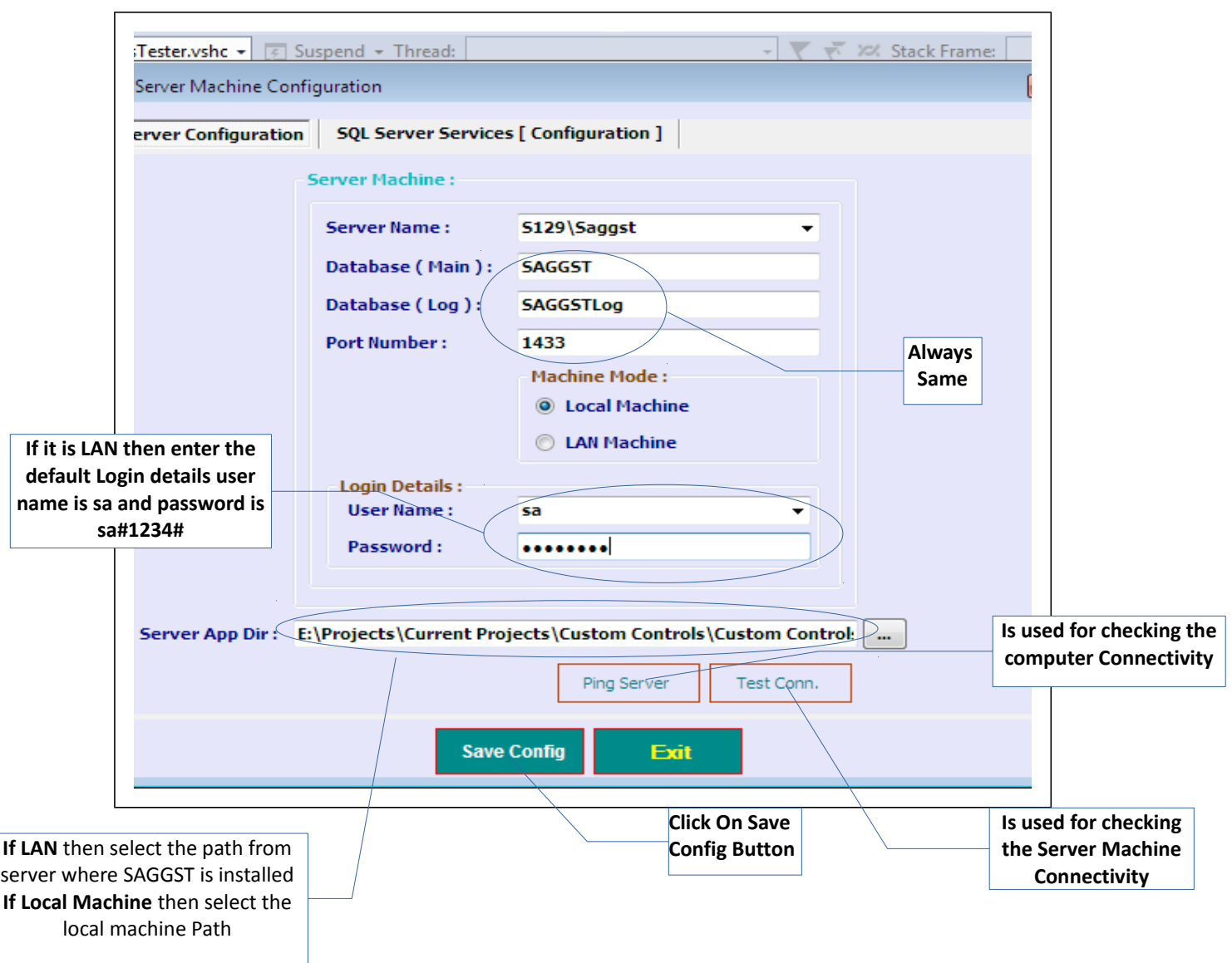

 $\backslash$ 

M

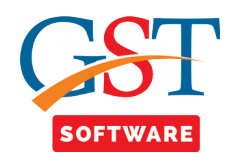

## **SQL Server**

M

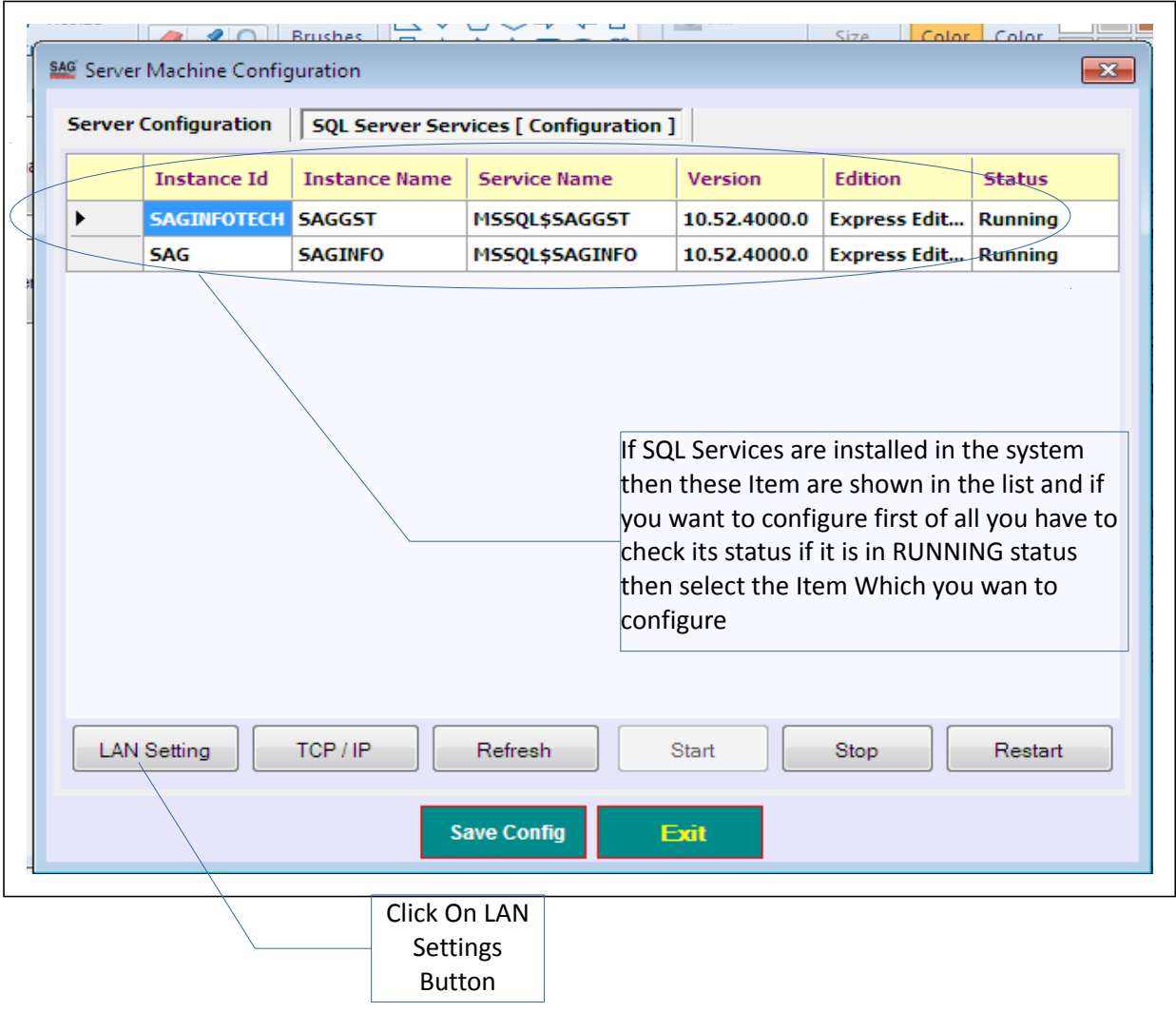

 $\backslash$ 

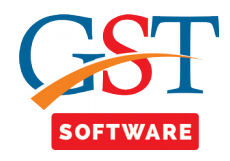

• If you want to configure the LAN settings than first of all Click on LAN settings button then a Pop up box is Shown.

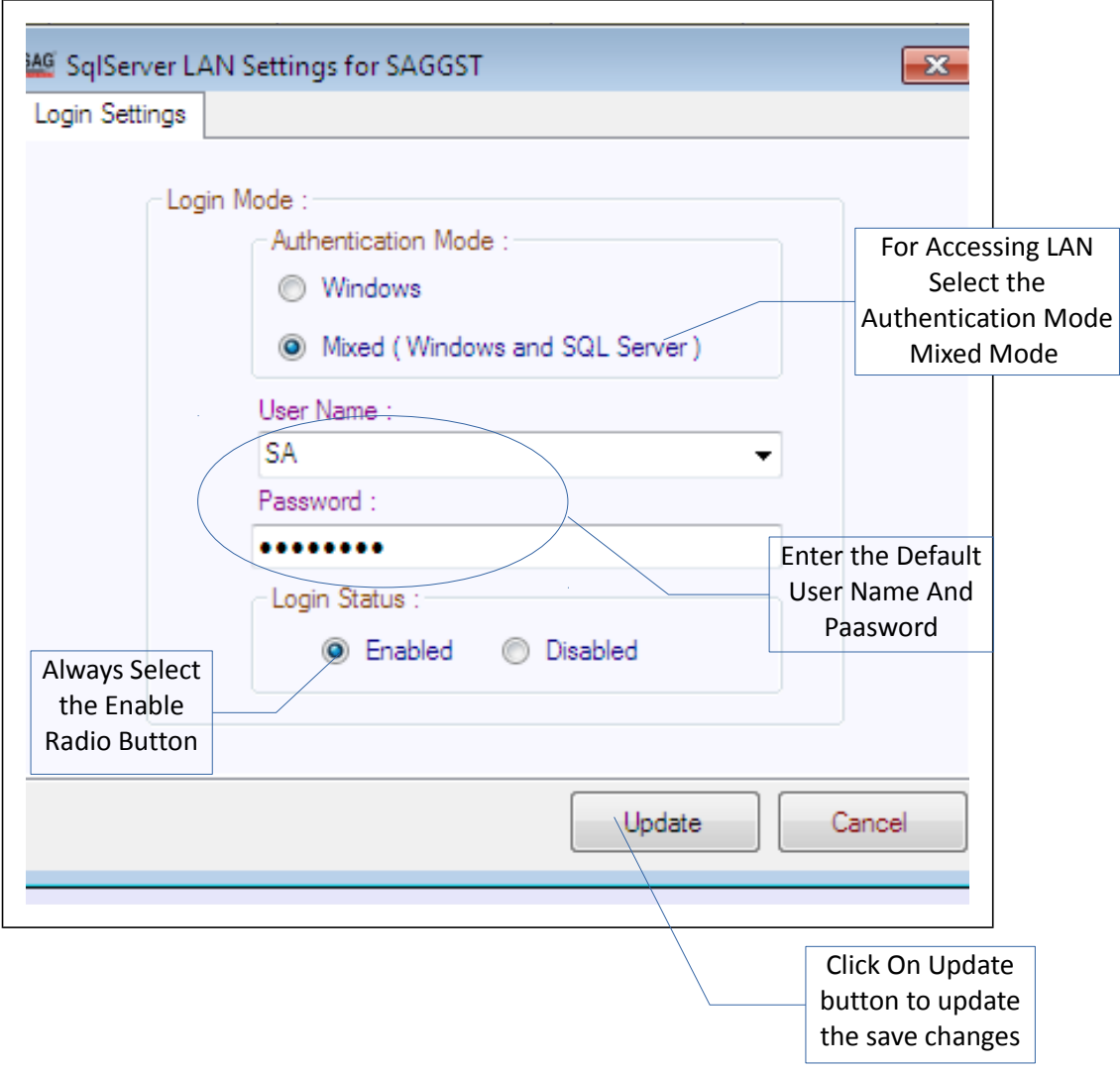

 $\boldsymbol{\mathcal{N}}$ 

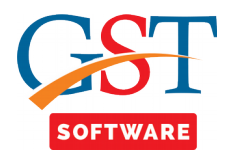

- Then a Pop Up box is shown which will ask for the service restart then click on Yes button if you want to restart the service.
- After that click on TCP/IP Button then a Pop up box is shown where user has to set the IP Addressess.

•

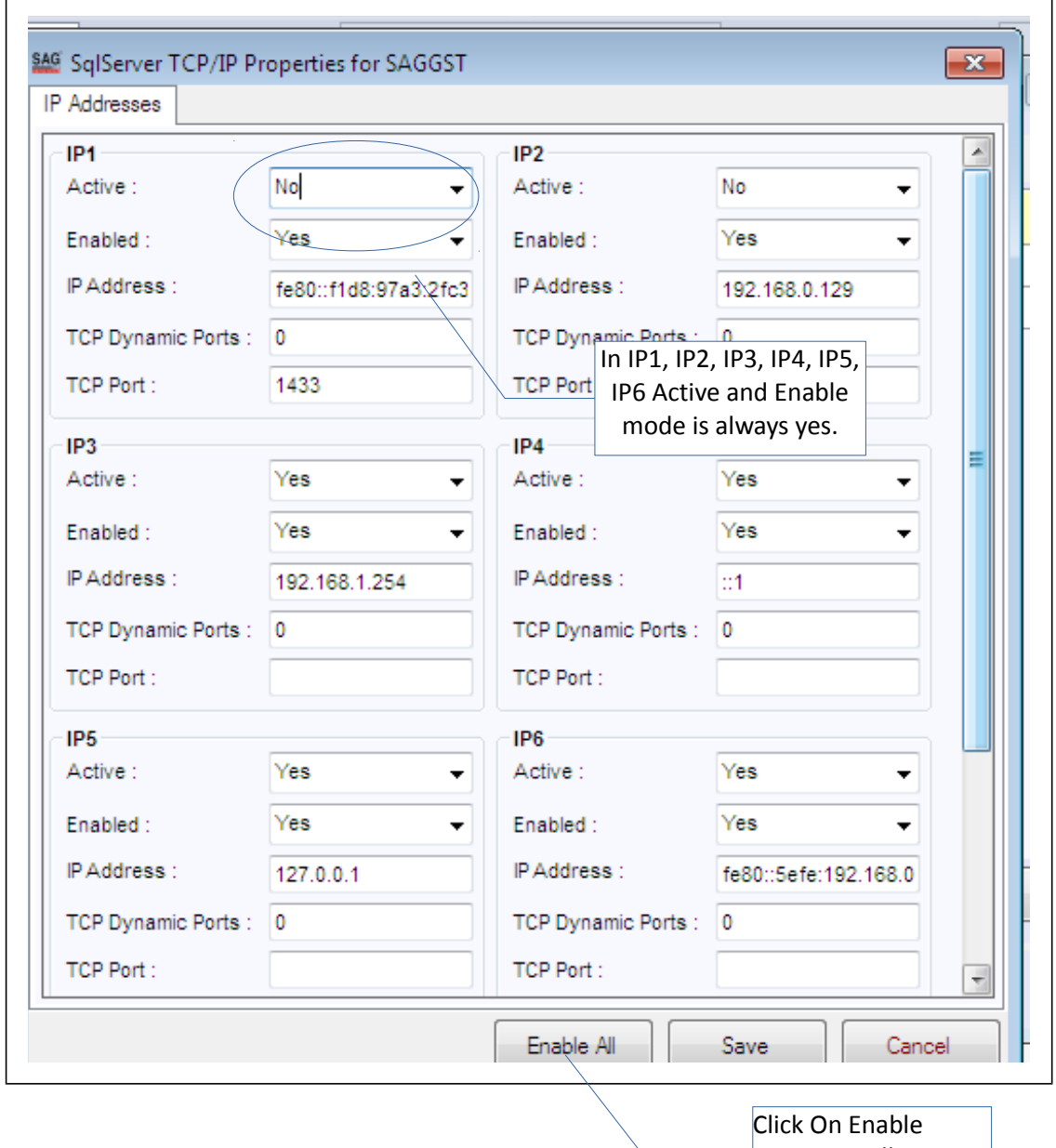

Button it will convert Every active and enable mode into yes

 $\mathcal{N}$ 

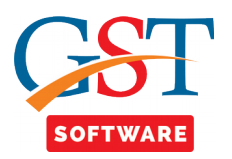

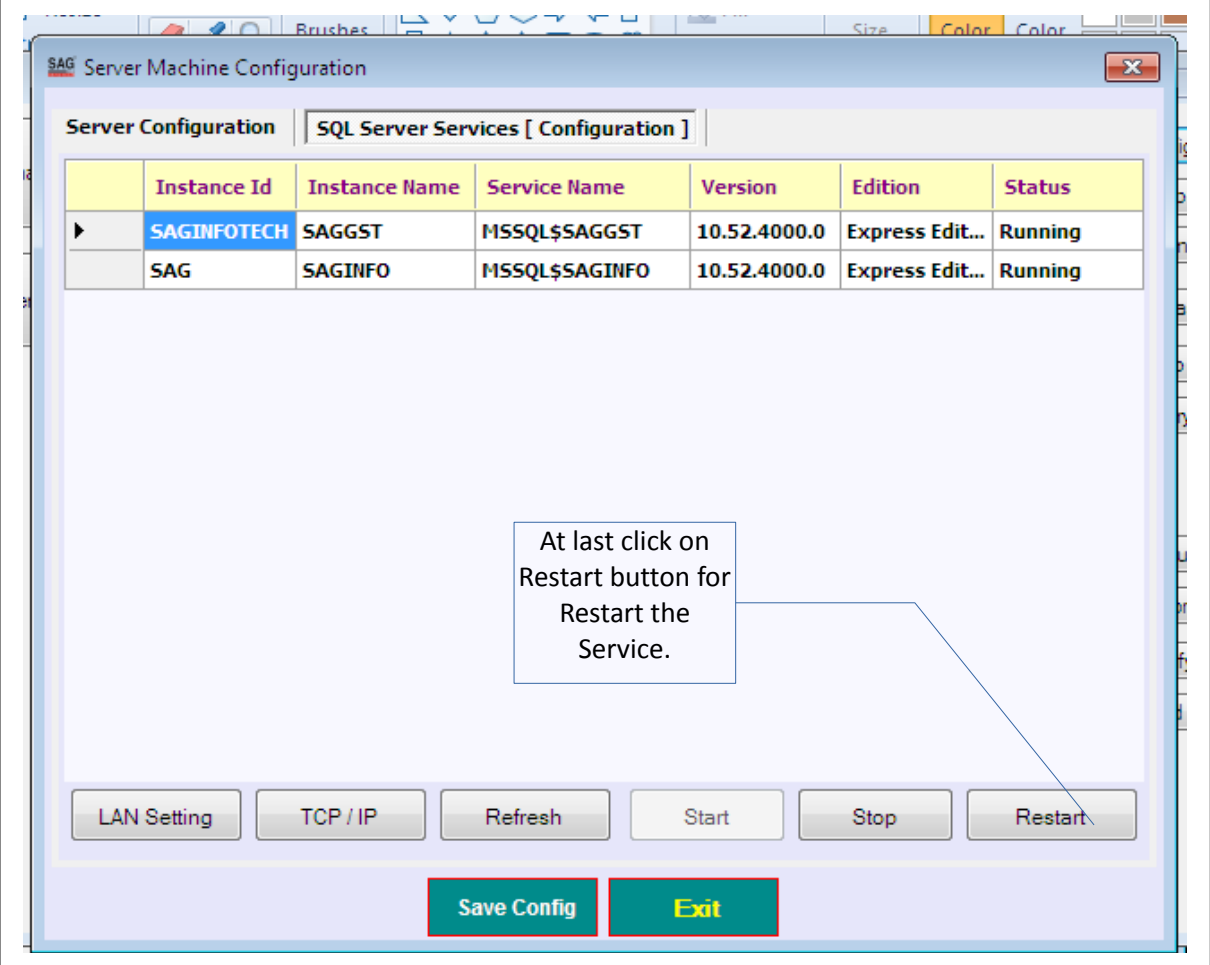

 $\boldsymbol{\mathcal{N}}$ 

M

• After that click on Save button to save changes.

III